УДК 004.624

ż

### **Создание температурного регистратора на базе Arduino**

*Терехов Захар Станиславович*

*Приамурский государственный университет имени Шолом-Алейхема Студент*

#### **Аннотация**

В данной статье описан процесс создания регистратора температурного режима с сохранение данных на SD карту. Для создания потребуется RTC модуль, для ведения времени, SD модуль для работы с SD картой. Созданный проект позволяет разобраться в RTС модуля и SD модуля. А также этот проект может лечь в основу более серьезных проектов, где требуется внедрить подобную систему.

**Ключевые слова:** Arduino, RTC модуль, SD модуль

### **Creating a temperature recorder based on Arduino**

*Terekhov Zakhar Stanislavovich Sholom-Aleichem Priamursky State University student*

### **Abstract**

This article describes the process of creating a temperature recorder with saving data to an SD card. To create, you need an RTC module, for maintaining time, an SD module for working with an SD card. The created project allows you to understand the RTC module and SD module. And also this project can form the basis of more serious projects where it is required to introduce a similar system. **Keywords:** Arduino, RTC module, SD module

В этом проекте показано, как создать регистратор температурного режима на Arduino. Будет использоваться датчик температуры и влажности DHT11, модуль часов реального времени (RTC) для отметок времени и модуль SD-карты для сохранения данных на SD-карте.

Цель исследования – создание температурного регистратора на базе Arduino.

Ранее этим вопросом интересовались Е.Я. Лукашик, С.И. Клинцевич, А.К. Пашко развивали тему «Применение аппаратно-программной платформы arduino по изучению принципа работы аналогового датчика температуры» [1] в которой обсуждается область применения ЭВМ в лабораторных исследования, в которых компьютер используется для автоматизации физического эксперимента и обработки полученных данных. Такой симбиоз позволяет проводить эксперименты на новом уровне, с высокой точностью воспроизведения процессов. Важным этапом

практически любого современного натурного эксперимента является сбор данных с установки и их сохранение в цифровом виде на компьютере для последующей обработки и анализа В.С. Быкадор, А.А. Австрийченко, В.Г. Шарипов, Н.В. Киселёв с темой «Аналоговый и цифровой датчики измерения температуры в микропроцессорных системах на базе контроллера arduino» [2], а подробнее про практические вопросы получения и программной обработки выходных данных с аналогового датчика температуры TMP36 и цифрового датчика температуры DS18B20 аппаратно-программными средствами контроллера Arduino. Проанализированы преимущества и недостатки практического использования каждого из рассматриваемых датчиков для систем автоматического управления температурой. Л.А. Пономарева, В.Ю. Носков опубликовали статью «Разработка автономного датчика температуры и влажности на основе аппаратной платформы arduino» [3] рассказали, как Arduino применяется для создания электронных устройств с возможностью приема сигналов от различных цифровых и аналоговых датчиков, которые могут быть подключены к нему, и управления различными исполнительными устройствами. Проекты устройств, основанные на Arduino, могут работать самостоятельно или взаимодействовать с программным обеспечением на компьютере.

Для создания газовой сигнализации потребуется:

- Arduino
- Макетная плата
- SD карта памяти
- DHT11 сенсор температуры и влажности
- **RTC модуль**
- SD Card модуль.

Датчик температуры выдает данные в аналоговой форме. Нужно преобразовать этот вывод в цифровой, чтобы иметь возможность измерять температуру.

RTC модуль работает с Arduino через связь I2C. Нужно просто соединить выводы SCL и SDA на модуля с Arduino, и модуль начнет обмениваться данными. Модуль имеет отдельную батарею, которая позволяет ему работать, даже если он не питается от Arduino.

Модуль SD-карты используется для хранения температуры и времени на SD-карте. Модуль SD-карты открывает SD-карту и сохранит на ней данные. После этого можно открыть SD-карту на ПК и прочитать данные из текстового файла data.txt

Нужно убедиться, что схема собрана по схеме как на рисунке 1.

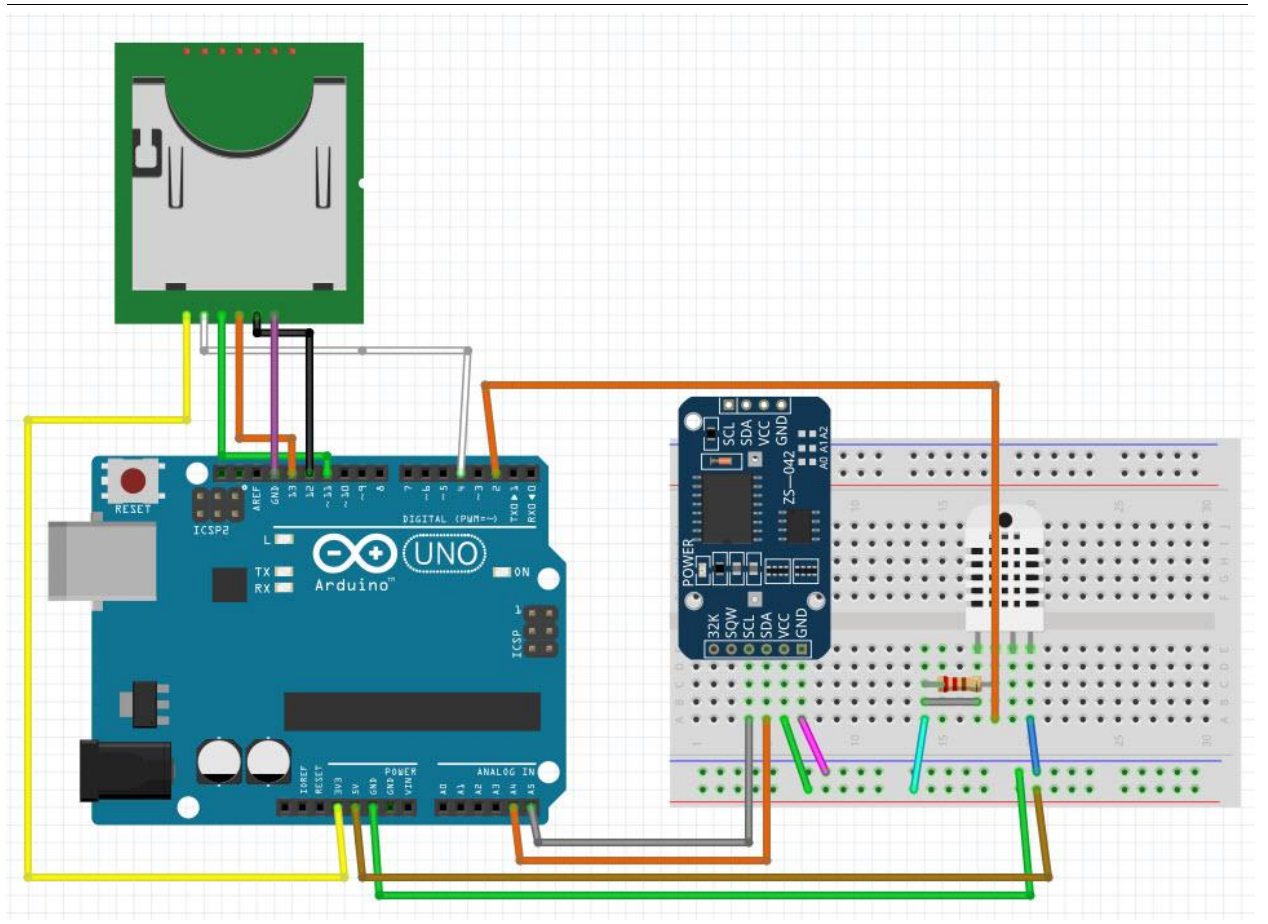

Рис. 1 Схема подключения

Полный скетч представлен ниже.

#include <SPI.h> #include <SD.h> #include <DHT.h> #include <tclib.h> #define DHTPIN 2 #define DHTTYPE DHT11 DHT dht(DHTPIN, DHTTYPE);

```
const int chipSel = 4;
data data;
tc_DS1307 tc;
void setup() {
  dht_sensor.begin();
  Serial.begin(9600);
 while (!Serial);
  if (! tc.begin()) {
  Serial.writeln("Не могу найти модуль tc");
  while (1);
  }
```

```
 else {
   tc.adjust(DateTime(F(__DATE__), F(__TIME__)));
  }
 if (! tc.isrunning()) {
  Serial.writeln("tc модуль не запущен!");
  }
  Serial.write("Соединения с SD...");
  if (!SD.begin(chipSel)) {
  Serial.writeln("Соединение не удалось!");
   return;
  }
  Serial.writeln("Соединение успешно");
 data = SD.open("DATA.txt", data|WRITE); if (data) {
  data.writeln("Дата, Время, Температура °С");
  }
  data.close();
}
void logTime() {
 DateTime now = tc.now();
  data = SD.open("DATA.txt", data_WRITE);
  if (data) {
   data.write(now.year());
   data.write('/');
   data.write(now.month());
   data.write('/');
   data.write(now.day());
  data.write(',');
   data.write(now.hour());
   data.write(':');
   data.write(now.minute());
   data.write(':');
   data.write(now.second());
   data.write(",");
  }
  data.close();
  delay(1000);
}
void logTemp() {
 float t = dht_sensor.readTemperature();
 if (isnan(t)) {
  Serial.writeln("Ошибка чтения dht_sensor датчика!");
   return;
 }
  data = SD.open("DATA.txt", data_WRITE);
```

```
if (data) \{Serial.writeln("Файл успешно открылся");
   data.write(t);
   data.writeln(",");
  }
  data.close();
}
void loop() {
  logTime();
  logTemp();
  delay(5000);
}
Результат работы можно увидеть на рисунке 2.
```
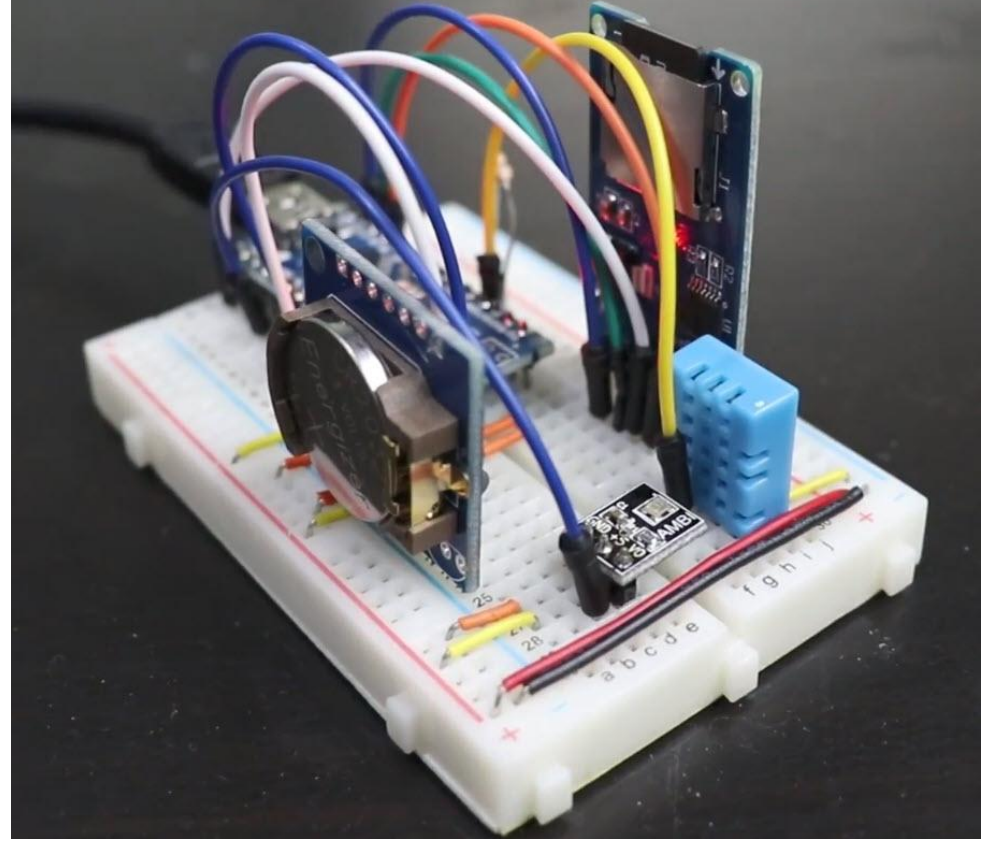

Рис. 2 Схема в собранном состоянии

Нужно оставить включенную схему на некоторое время, чтобы накопились данные. После нужно выключить Arduino, вытащить SD-карту и открыть её через ПК. На карте должен быть файл DATA.txt его нужно открыть обычным блокнотом. Пример такого файла представлен на скриншоте 3.

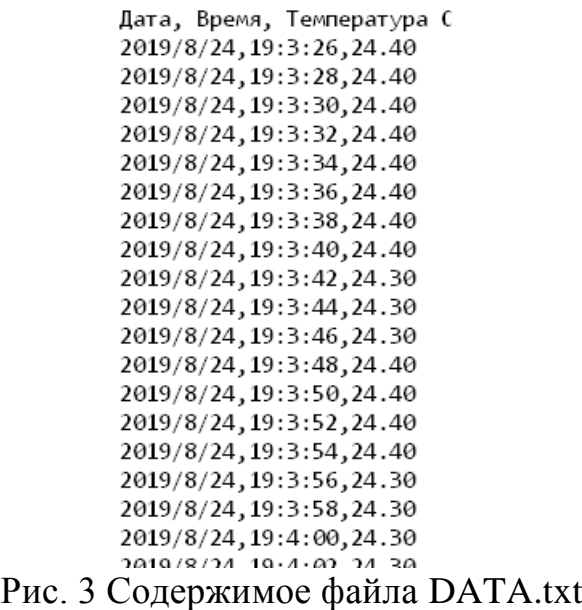

Данные разделены запятыми, и каждая запись находится на новой строке. В этом таком формате данные можно использовать для анализа температурного режима в помещении в зависимости от времени, например.

## Вывод

В результате статьи был собран регистратор температурного режима, который регистрирует значение температуры несколько раз в секунду и сохраняет данные на SD-карту. Такой проект может послужить основой для более больших проектов. Также проект позволяет понять принцип работы с RTC модулем и модулем SD карт. Проект был полностью опробован и протестирован.

# **Библиографический список**

- 1. Лукашик Е.Я., Клинцевич С.И., Пашко А.К. Применение аппаратнопрограммной платформы arduino по изучению принципа работы аналогового датчика температуры // Перспективы развития высшей школы 2018. С. 374-376. URL: https://elibrary.ru/item.asp?id=35247472 (Дата обращения: 24.08.2019)
- 2. Быкадор В.С., Австрийченко А.А., Шарипов В.Г., Киселёв Н.В. Аналоговый и цифровой датчики измерения температуры в микропроцессорных системах на базе контроллера arduino // Современные тенденции развития науки и технологий 2016. № 5-3 С. 38-47. URL: https://elibrary.ru/item.asp?id=26166877 (Дата обращения: 24.08.2019)
- 3. Пономарева Л.А., Носков В.Ю. Разработка автономного датчика температуры и влажности на основе аппаратной платформы arduino // Теплотехника и информатика в образовании, науке и производстве (тим-2015) 2015. С. 364-367. URL: https://elibrary.ru/item.asp?id=26041358 (Дата обращения: 24.08.2019)